# *USER'S MANUAL* **USB2.0**  $\mathbf{X}$ **DRUM**  $\mathbf{\mathcal{N}}$  **STICK**

**Model : HSD329TN**

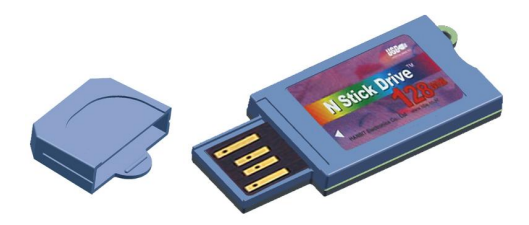

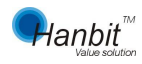

Hanbit Electronics Co., Ltd http://www.hbe.co.kr

# **Contents**

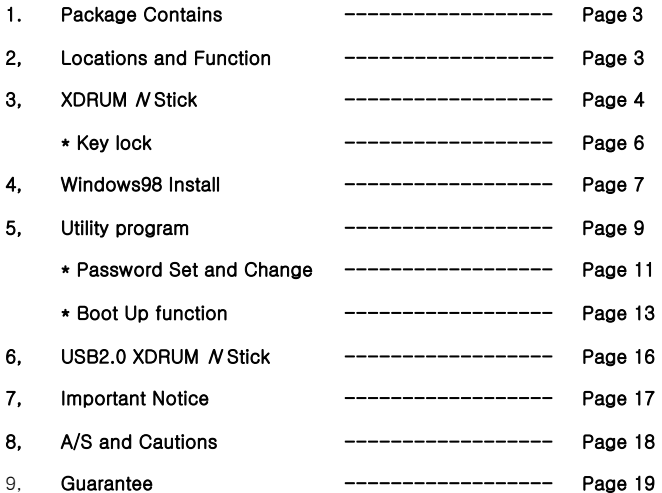

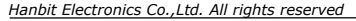

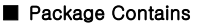

- 1. USB2.0 XDRUM N Stick 1pcs 4. Extra cap 1pcs(option)
- 2. USB extension cable 1pcs(option) 5. CD Drive 1pcs(option)
- 3. Neck strap 1pcs(option) 6. Manual 1pcs(option)

※ Please check Package Contains in Box

- 
- 
- 

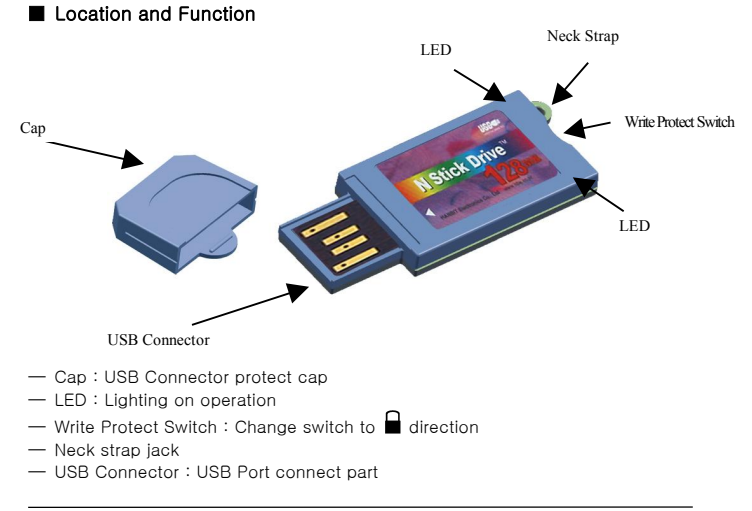

## ■ How to Use the USB2.0 XDRUM N Stick

You can use the USB2.0 XDRUM N Stick right away simply by inserting it in the USB port of your PC. (WindowsME/2000/XP and beyond, excluding Windows98/SE, will automatically recognize the USB2.0 XDRUM N Stick) For users with Windows98/SE O/S, the Windows98/SE driver must first be installed. Please refer to page 7 for driver installation. Should you wish to use the security or partition functions, install the USB2.0 XDRUM N Stick.EXE program. Please refer to page 9.

For more information about USB, visit http://www.usb.org.faq/.

## ■ How to Use the USB2.0 XDRUM N Stick with Windows

When you insert the USB2.0 XDRUM N Stick in your USB port, Windows will automatically

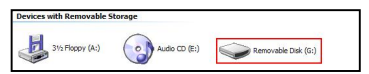

recognize it as a "portable storage device" and designate the drive accordingly.

Go to "My Computer", and the [portable disk] icon will appear.

When the [safe hardware removal] icon is displayed on the [task bar], you can double-click it to remove the device safely.

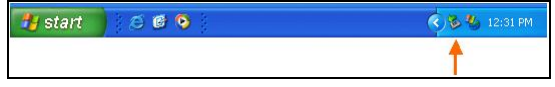

To confirm whether the device is installed properly, choose "Start-> Settings->

Control Panel-> System-> Hardware". then double-click on the device manager to display the [Universal Serial Bus] icon. Double-click that icon to see if the " USB mass storage device" is installed.

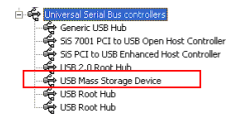

It is recommended to use USB2.0 XDRUM N Stick compatibly with "Hi-Speed USB 2.0". If you connect the USB2.0 XDRUM N Stick to a

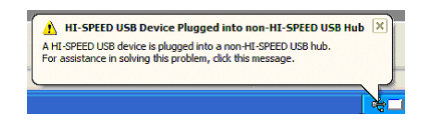

Safely Remove Hardware

"non Hi-Speed USB 2.0 Hub", Windows will display a warning message as shown below. You may use the device without changing any settings, but reading/writing speed will slow down.

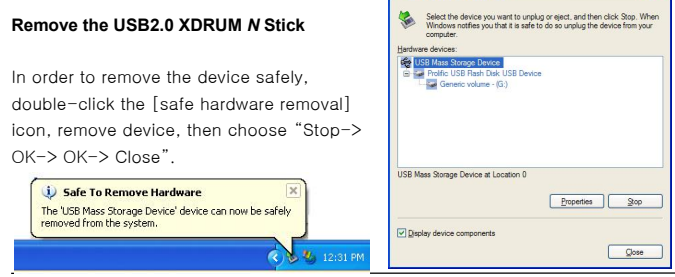

Rev.5.0, 2003-09-03 Page 5/5 www.hbe.co.kr

 $\boxed{2}$ 

Note: Whenever you remove a device without executing safe removal, a warning message that the "computer may stop responding, or you may lose data"will be displayed. Do not remove the device when the LED is flashing since this indicates that reading or writing is active. Remove the device safely after the LED turns off.

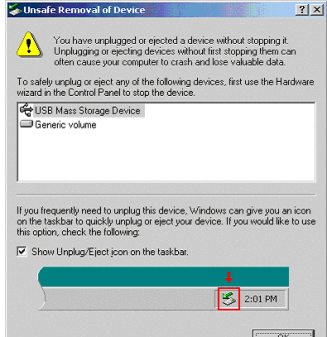

#### Write-Protect Function

- ◈ Write-protect tab is located at the lower part of XDRUM N Stick.
- ◈ Open (when tab is slid up): you can freely read and write.
- ◈ Locked (when tab is pushed down): you can read, but cannot write.

Note: If you change the setting of the tab when the device is not connected to the computer, it may cause the loss of data.

## ■ How to Install the USB2.0 XDRUM N Stick with Windows98

1) Double-click and execute "XDRUM N Stick Win98 Driver2.0. EXE" from the CD, and then choose "Next" when the "Installation Manager" file appears as follows.

2) When given options to make a new directory during installation, choose "Yes" and click "Next".

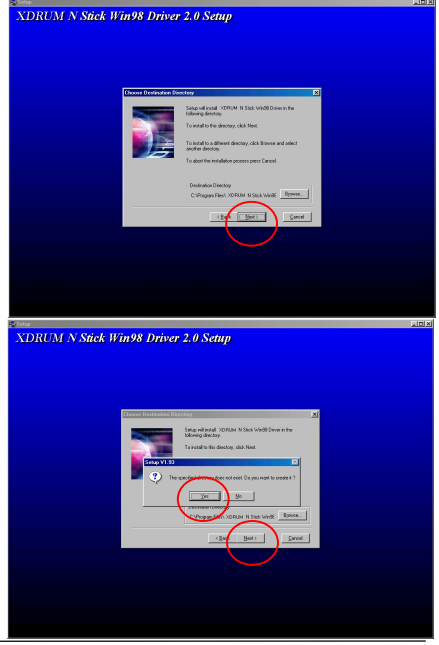

3) After the UBS XDRUM N Stick is installed, click "OK" to finish installation.

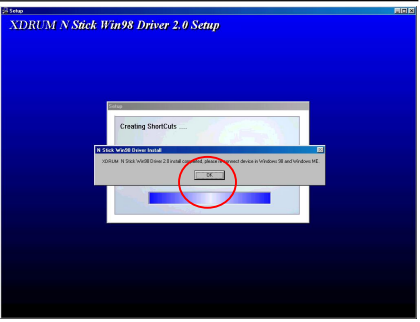

4) When the UBS N Stick is connected to a UBS port, the computer will automatically locate software for the new device. Simply find the drive where your UBS N Stick is connected and use it.

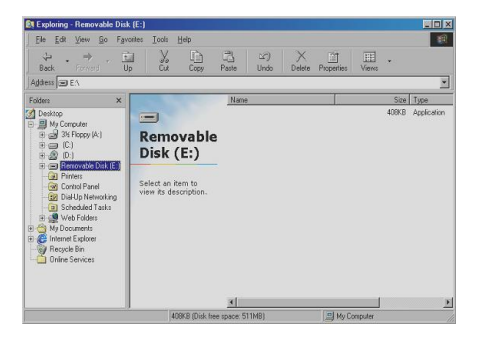

## ■ How to Use the XDRUM N Stick Utility Program

The XDRUM N Stick provides functions such as password protection, partitioning, and booting setup alteration.

### How to Install the XDRUM N Stick Utility Program

Follow the installation guide:

- 1. Execute "XDRUM N Stick.EXE" from the driver CD enclosed with the product.
- 2. When the Installation Wizard appears, click [Next>].

3. Installation Wizard begins to copy and install required files and programs. Click "Yes", and then "Next".

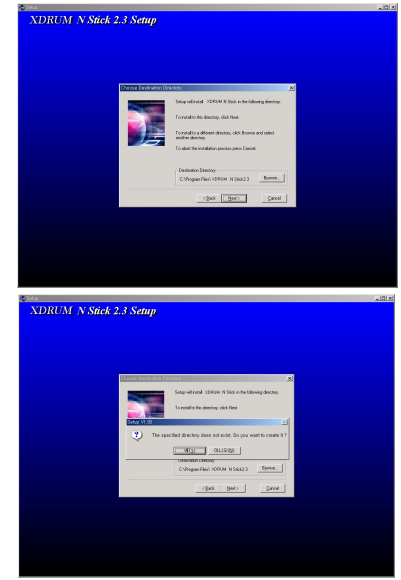

4. Clicking on "OK", to completes installation of the utility program.

5. Check if the [XDRUM N Stick] folder is displayed in the [program] folder of the [Start] menu.

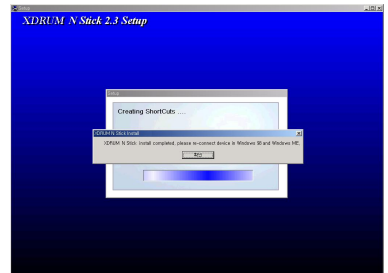

Note: When the *"* XDRUM N Stick*"* is inserted into the USB port, a key-shaped program execution icon will appear in the lower right corner of the startup screen. Click that icon to execute the utility program.

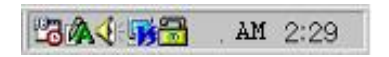

#### ■ How to Use the XDRUM N Stick Utility Program

#### Set/Check Password

The XDRUM N Stick allows the setting or alteration of a [password]. In order to set a password for the first time, choose "resize" as displayed in the following picture. If a password is already set, a message will appear advising you to enter that password. If you want to alter the password, follow this procedure.

1. Double-click the key-shaped icon on the tray bar in the lower right corner of the startup screen to execute the XDRUM N Stick utility.

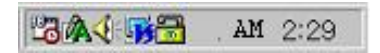

2. To enter secure mode, select "Public Area + Security Area", enter the password you wish to use in the "New Password" box, then click "OK".

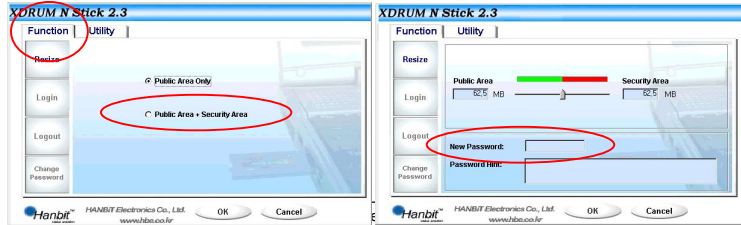

- 3. When you connect the "XDRUM N Stick" with a password set, a key shape will be displayed in red on the tray bar.
- 4. To use the XDRUM N Stick after setting the password, enter the appropriate password in the "password" box. and clock "OK". (To quit using secure mode, click "logout", then "OK", to go to the public area.)

#### Change Password

A function of altering the XDRUM N Stick password. First, enter the existing password, and then a new one. For confirmation, enter the new password two times.

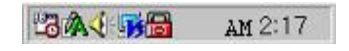

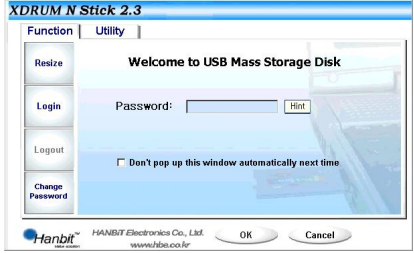

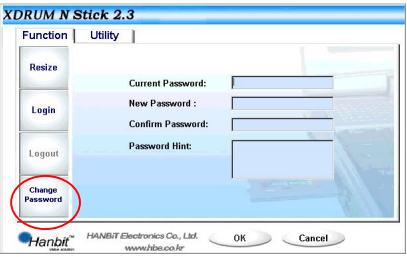

## How to Use the Boot Up Function [Copy System File]

This function is used to enable you to boot your computer with the USB disk. Choose [Utility], and the following window will pop up. USB Flash Disk supports USB FDD, ZIP or HDD booting functions. However, you can use this function only when your PC's mainboard supports it.

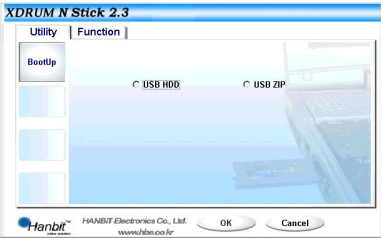

## *How to Make a Boot Up Floppy for Win XP [Copy System File]*

1. Click 3.5 Floppy disk (A:) in the Win XP "My Computer" menu, choose "Format", then "Make DOS Starting Disk", and click "Start".

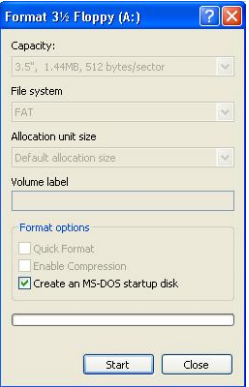

2. Create a new XP Bootable folder within the C Drive (System Disk), copy all files from 3.5 Floppy disk (A:), and paste them in the new XP Bootable folder.

Note: To copy the system file from 3.5 Floppy disk (A:), set all files and system file as *"* view*"* using folder options as the following picture shows, and then click *"* OK*"*.

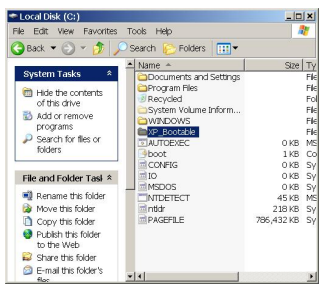

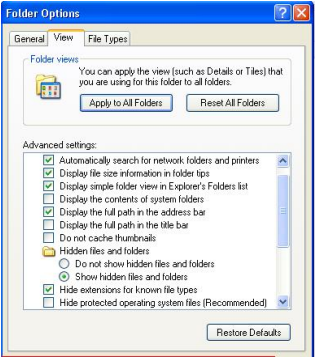

3. Choose the [Utility] index from the XDRUM N Stick utility, and click "USB ZIP" then "OK".

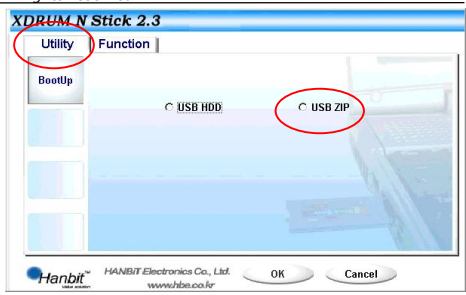

- Note: This function may not be supported depending on the O/S that you use. When your O/S does not support this function, utility index window wont be activated. (available only on Win98/XP)
- Note: To use this booting function on Win XP, BootDisk folder should be located at C Drive.
- Note: This function is not supported in Windows ME or Windows 2000.
- Note: Not all computers support the USB Flash Disk. When your computer does not support it, contact the PC or mainboard manufacturer. In this case, you should set <sup>a</sup> proper [boot sequence] compatible with your USB Flash Drive in the mainboard BIOS Setup.

## ■ USB XDRUM *N* Stick Specification

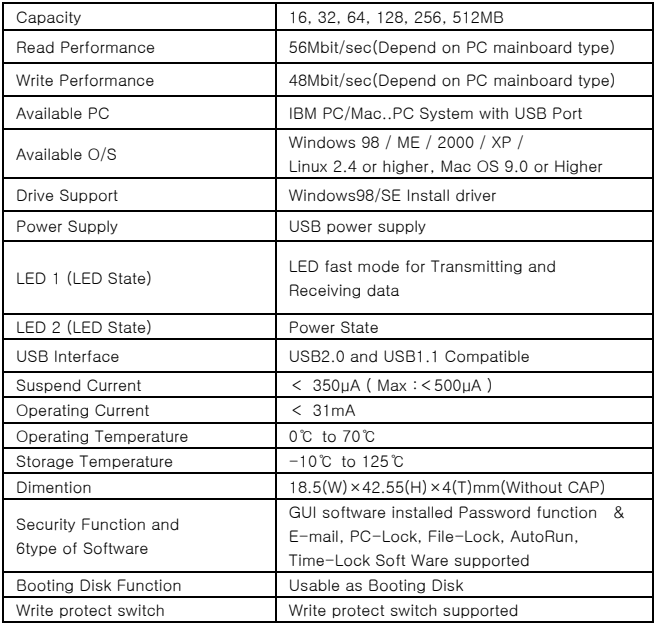

Rev.5.0, 2003-09-03 Page 16/16 www.hbe.co.kr

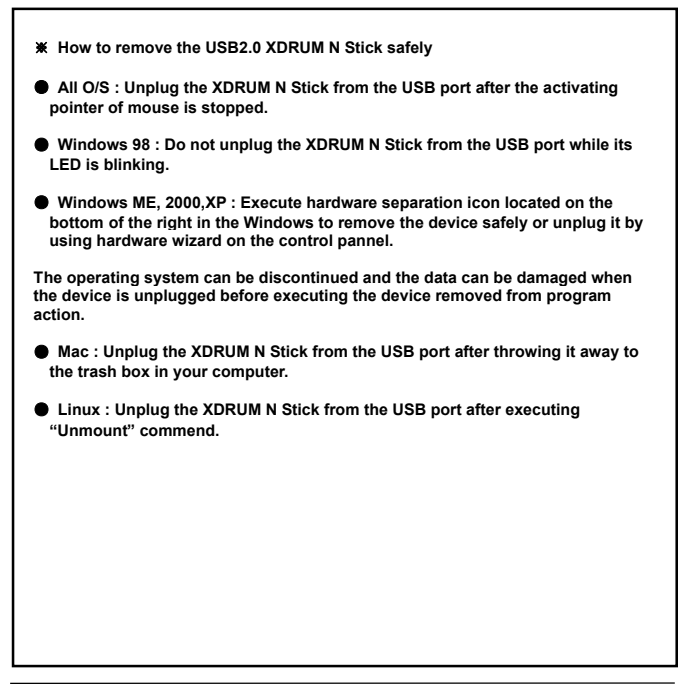

## **※** Customer Service

- · Website : http://www.hbe.co.kr / e-mail : support@hbe.co.kr
- · Address : 414-5 Woncheon-Dong, Paldal-Gu, Suwon-City, Kyoungki-Do, Korea Hanbit Electronics Customer Service team
- · Telephone : +82 31 218 1900 / Fax : +82 31 217 1926

#### **※** Caution

- · To use your Data safely, Please make back-up file. Because NAND Flash memory chip has a feature which can write data within 300,000 times.
- · All the information in this document is subject to change without prior notice. The manufacturer does not make any representations or any warranties (implied or otherwise) regarding the accuracy and completeness of this document and shall in no event be liable for any loss of profit or any other commercial damage, including but not limited to special, incidenal, consequential, or other damages.
- · No part of this document may be reproduced or transmitted in any form by any means without the express written permission of the manufacturer.
- · All brand names and product names used in this document are trademarks or registered trademarks of their respective holders.

## **Regulatory Information**

## FCC Compliance Statement

Caution : Any changes or modifications not expressly approved by the party responsible for compliance could void the user's authority to operate the equipment.

Note : This equipment has been tested and found to comply with the limits for a Class B digital device, pursuant to Part 15 of the FCC Rules. These limits are designed to provide reasonable protection against harmful interference in a residential installation. This equipment generates, uses and can radiate radio frequency energy and, if not installed and used in accordance with the instructions, may cause harmful interference to radio communications. However, there is no guarantee that interference will not occur in a particular installation. If this equipment does cause harmful interference to radio or television reception, which can be determined by turning the equipment off and on, the user is encouraged to try to correct the interference by one or more of the following measures:

- ü Reorient or relocate the receiving antenna.
- $\bullet$  Increase the separation between the equipment and receiver.
- ü Connect the equipment into an outlet on a circuit different from that to which the receiver is connected.
- ü Consult the dealer or an experienced radio/TV technician for help.

This device complies with Part 15 of the FCC Rules. Operation is subject to the following

two conditions: (1) this device may not cause harmful interference, and (2) this device must

accept any interference received, including interference that may cause undesired operation.

## CE Marking and European Union Compliance

Products intended for sale within the European Union are marked with the CE Mark which indicates compliance to applicable Directives and European Normes (EN), as follows. Amendments to these Directives or

Ens are included:

Applicable Directives

ü Electromagnetic Compatibility Directive 89/336/EEC

Applicable Standards

ü EN 55022:1998, Limits and Methods of Measurement of Radio Interference

Characteristics of

Information technology Equipment

ü EN 55024:1998; Information technology equipment-Immunity characteristics Limits and methods

of measurement.

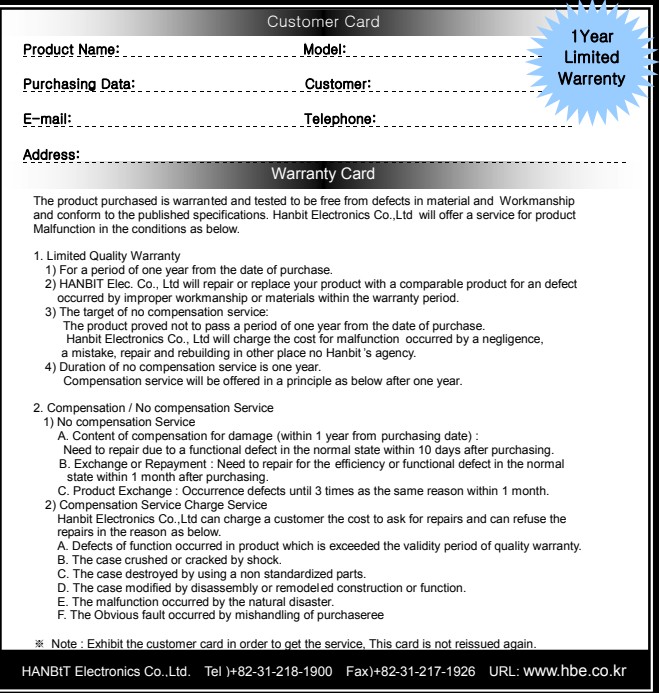

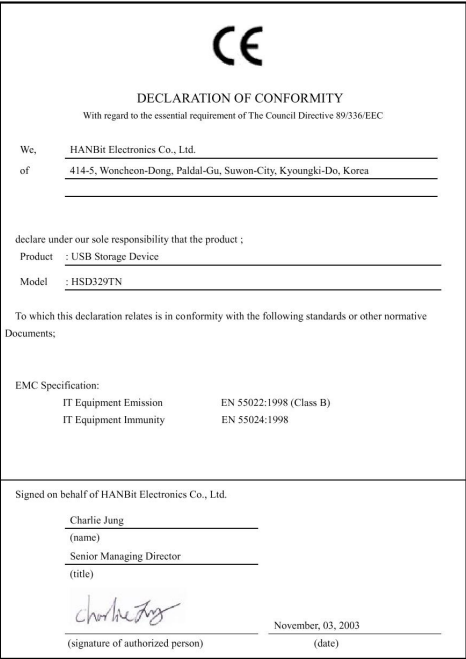

Company Registered

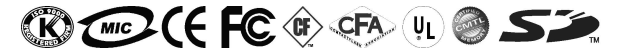

HANBiT Electronics Co.,Ltd

Address : 414-5 Woncheon-Dong, Paldal-Gu, Suwon-City, Kyungki-Do, Korea (ZIP 442-823 ) Telephone : +82 (31) - 218 - 1900 / Facsimile : +82 (31) - 217 -1926 E-mail : support@hbe.co.kr URL : www.hbe.co.kr